```
[프로젝트 생성]
(1) "Visual C++" -> "일반" –> "빈 프로젝트" -> 새 소스 파일 준비
(2) Item 클래스 준비
#include <iostream>
using namespace std;
class Item {
public:
     int m_x1, m_y1, m_x2, m_y2;
     Item(int x1, int y1, int x2, int y2) {
          m_x1 = x1; m_y1 = y1; m_x2 = x2; m_y2 = y2;
     }
     void Print() {
          cout << "Item : (" << m_x x1 << ", " << m_y\langle \langle \cdot \rangle (" \langle \cdot \rangle m_x2 \langle \cdot \rangle" \langle \cdot \rangle m \langle \cdot \rangle and \langle \cdot \rangle" \langle \cdot \rangle end i;
     }
};
```

```
(3) main 함수에서 object 2개 할당 받아 Print()
int main() {
    Item \star items[2] = { NULL, NULL };
    int i;
    items[0] = | new Item(10, 10, 20, 20);items[1] = new Item(100, 100, 200, 200);
    for (i = 0; i < 2; i++)items[i]->Print();
    for (i = 0; i < 2; i++)delete items[i];
    return 0;
}
```

```
(5) Item 에서 상속받아 클래스 2개 생성
class Rect : public Item {
public:
      Rect(int x1, int y1, int x2, int y2) : Item(x1, y1, x2, y2)
      {}
      void Print() {
            cout << "Rect : (" << m_x x1 << ", " << m_y y1
           \langle \langle \cdot \rangle (" \langle \cdot \rangle m_x2 \langle \cdot \rangle" \langle \cdot \rangle m_y2 \langle \cdot \rangle" \langle \cdot \rangle endl;
      }
};
class Circle : public Item {
public:
      Circle(int x1, int y1, int x2, int y2) : Item(x1, y1, x2, y2)
      {}
      void Print() {
            cout << "Circle : (" << m_x1 << ", " << m_y1
           \langle \langle \cdot \rangle (" \langle \cdot \rangle m_x2 \langle \cdot \rangle" \langle \cdot \rangle m_y2 \langle \cdot \rangle" \langle \cdot \rangle endl;
      }
};
```

```
(6) main 에서 Item 대싞 Rect, Circle object를 생성하여 Item pointer에 저장.
int main() {
    Item \star items[2] = { NULL, NULL };
    int i;
    //items[0] = new Item(10, 10, 20, 20);
    //items[1] = new Item(100, 100, 200, 200);
    items[0] = new Rect(10, 10, 20, 20);items[1] = new Circle(100, 100, 200, 200);for (i = 0; i < 2; i++)items[i]->Print();
    for (i = 0; i < 2; i++)delete items[i];
    return 0;
}
                                         실제 객체는 Rect, Circle 타입이지만
                                         Item pointer 사용하여 Print()하면
                                         Item::Print()가 수행됨!
                                         -> Print() 함수를 virtual로 만들자.
```
## SDI 클래스 관계도

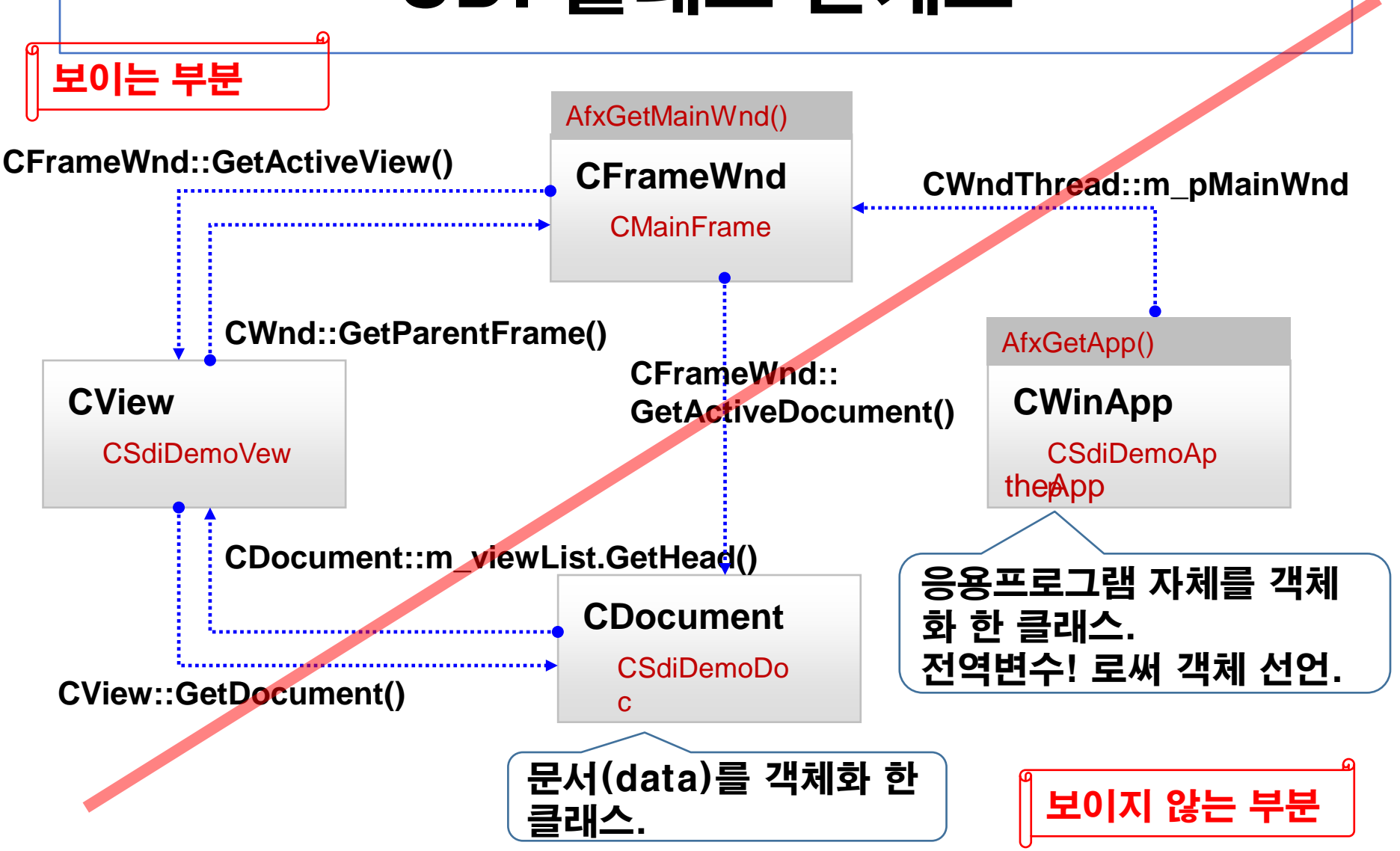

#### CWinApp

응용 프로그램 자체를 구현한 클래스. 그러므로 이의 객체는 "응용 프로그램".

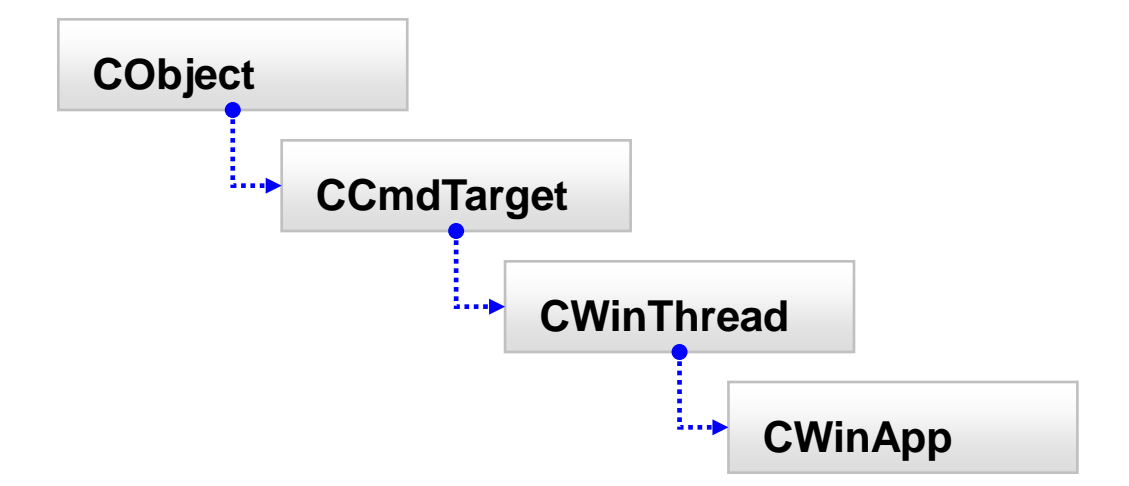

# CWinApp 주요 멤버

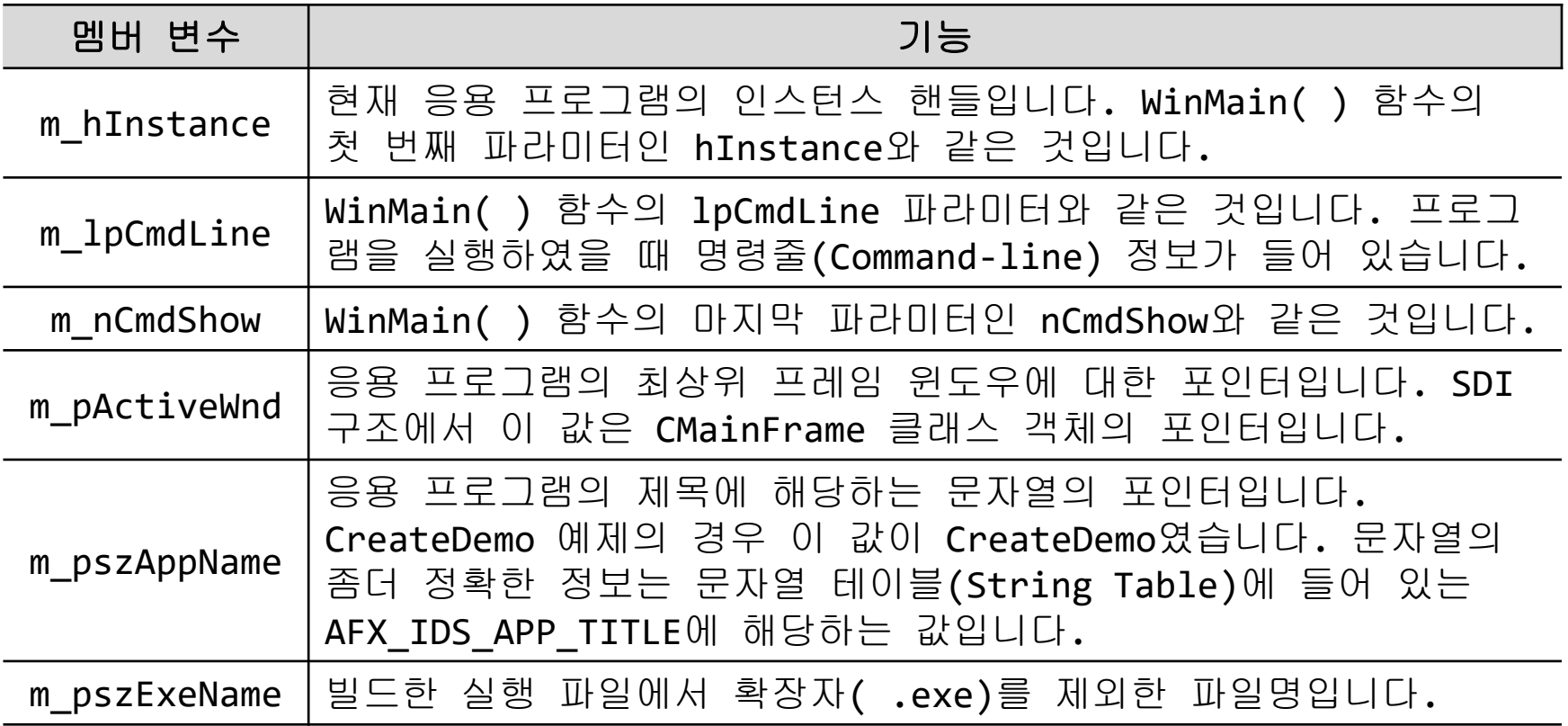

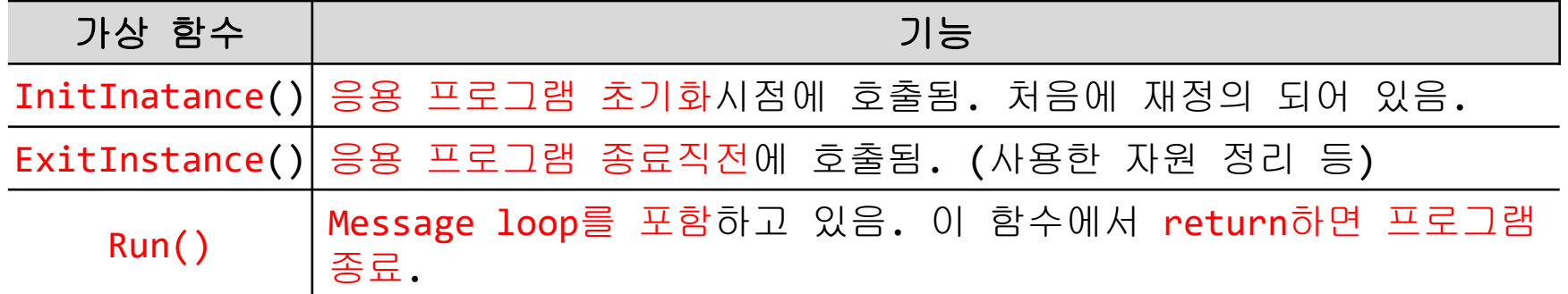

#### CFrameWnd

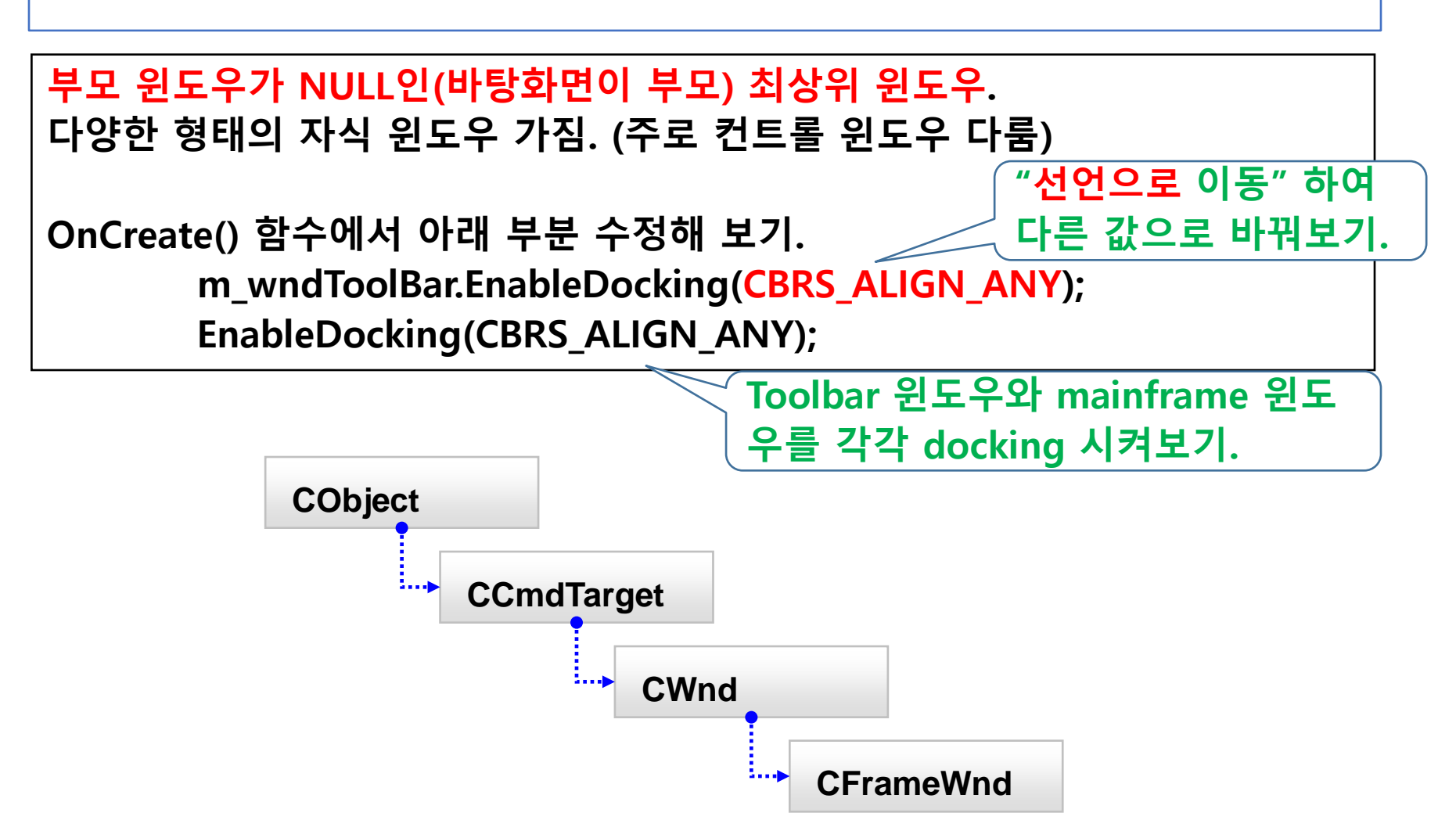

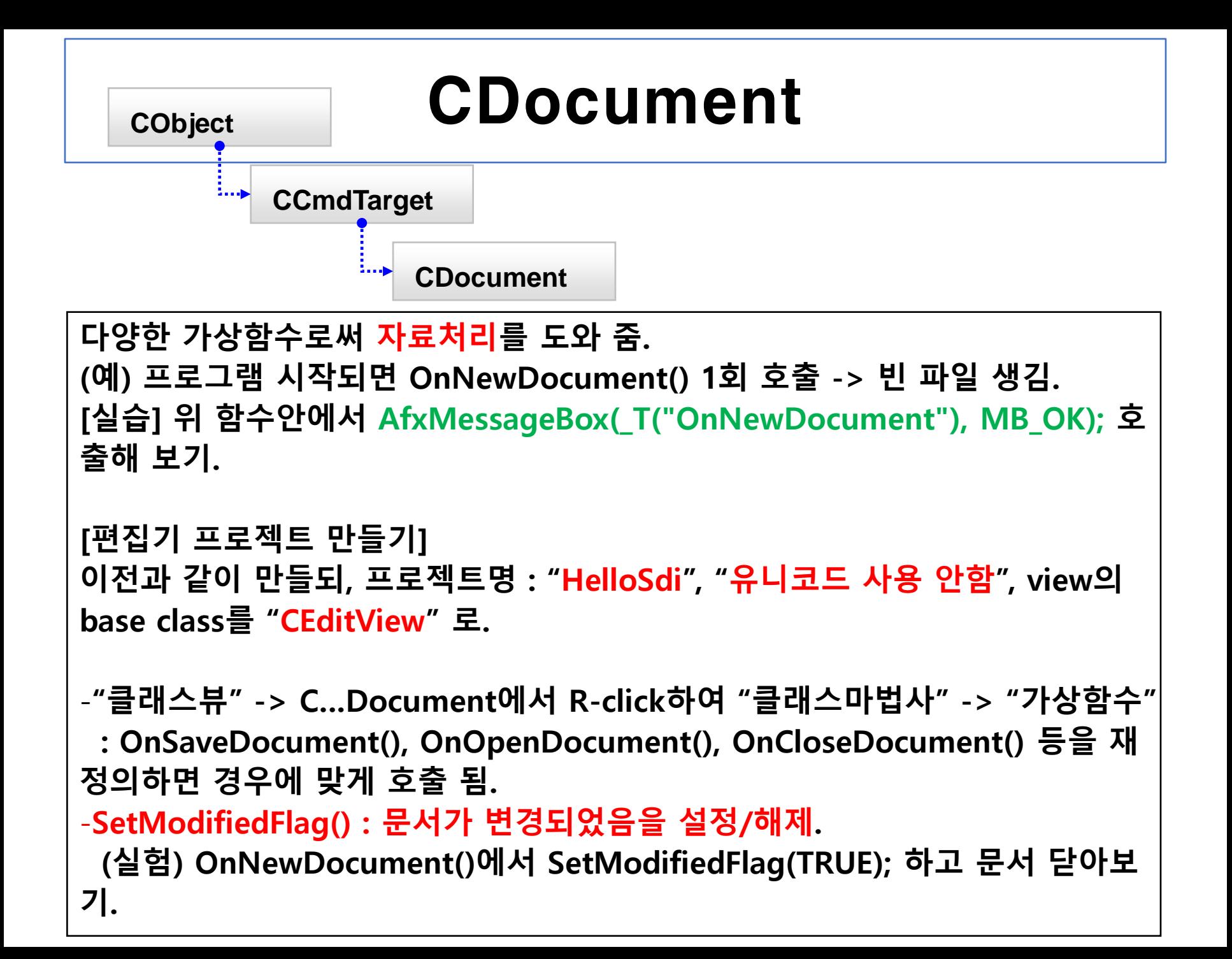

### Message Map

- Win32 API WindowProc()함수의 switch case 문을 대체.
- 간 발생했을 때 어떤 함수를 호출해야 하는지 명시 특절 메<u>식</u>질가 말생했

BEGIN\_MESSAGE\_MAP(CMainFrame, CFrameWnd) ON\_WM\_CLOSE() END\_MESSAGE\_MAP()

- $\cdot$  [방법1] 3 곳을 수정하여 message handler 등록.
	- 헤더 파일(.h)에 afx\_msg void OnClose();
	- 소스 파일(.cpp)에 void CMainFrame::OnClose() { … }
	- 메시지 맵에 ON\_WM\_CLOSE()
- · [방법2] <mark>클래스 마법사</mark>를 통해 message handler 등록.
	- ㆍ "클<u>래스뷰"..</u> -> CMainFrame에서 R-click하여 ."클래스마법사" ->\_"메세지" -> "WM\_CLOSE" 선택하고 "처리기 추가" -> 코드 편집"
- ㆍ[방법3] 클래스 속성을 통해 message handler 등록.

#### MFC 응용프로그램 (MouseMFC)

```
(2) 좌표값을 보관할 멤버 변수 선언 (MouseMFCView.h)
   // 작업입니다.
   public:
   CPoint m_Pos;
(3) 좌표값을 display (MouseMFCView.cpp)
void CMouseMFCView::OnDraw(CDC* /*pDC*/)
{
   CMouseMFCDoc* pDoc = GetDocument();
   ASSERT_VALID(pDoc);
    if (!pDoc)
   return;
   CClientDC dc(this);
   CString strPoint;
   strPoint.Format(_T("마우스 좌표 (%4d, %4d)"), m_Pos.x, m_Pos.y);
   dc.TextOutW(0, 0, strPoint);
}
```
#### MFC 응용프로그램 (MouseMFC)

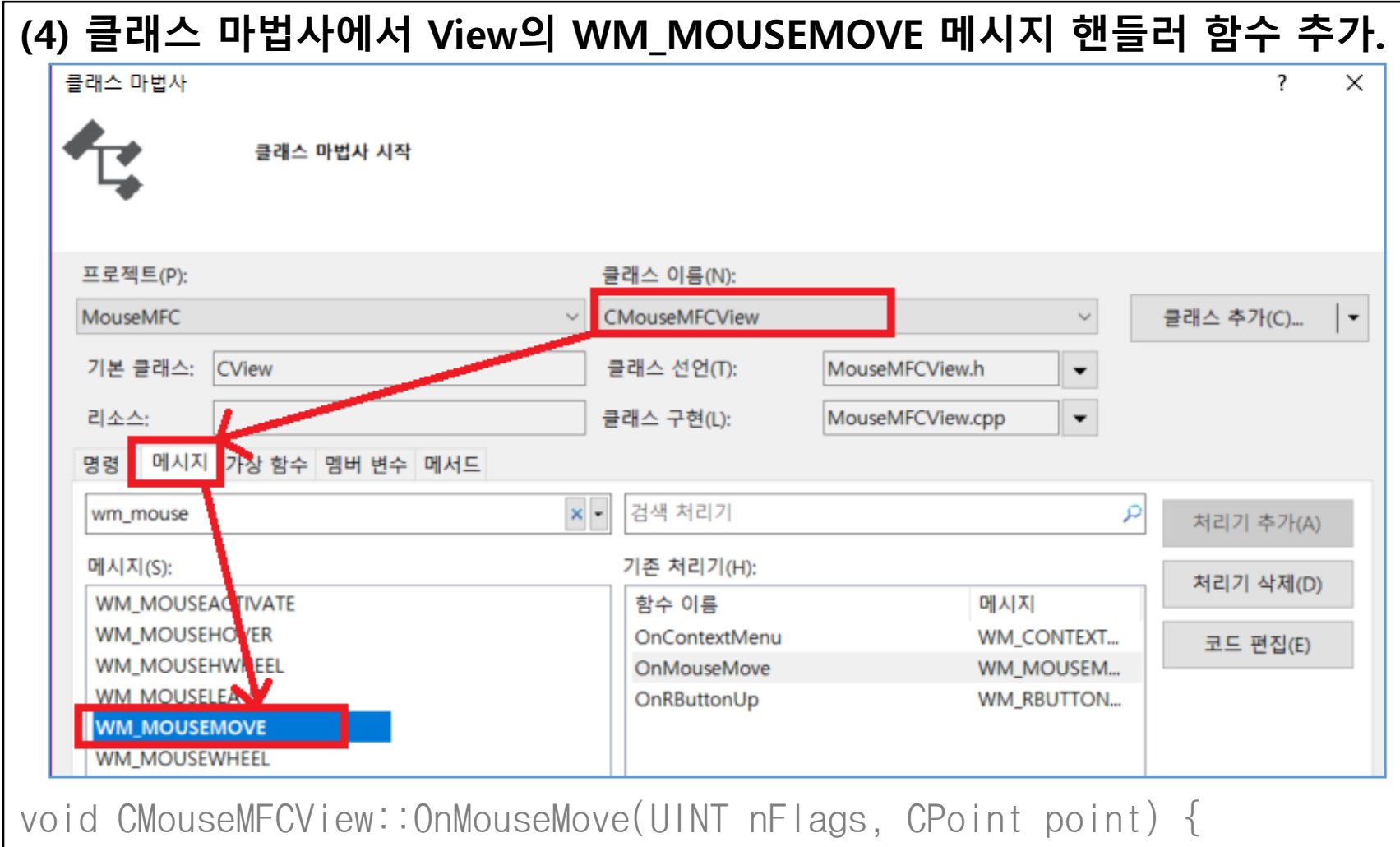

```
m_Pos = point;
Invalidate();
CView::OnMouseMove(nFlags, point);
```
}